## Passwort prüfen

03.05.2024 06:37:24

## **FAQ-Artikel-Ausdruck**

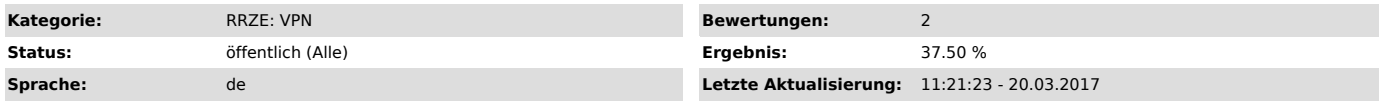

*Symptom (öffentlich)*

## *Problem (öffentlich)*

Wie kann ich mein Passwort auf Funktion prüfen?

*Lösung (öffentlich)*

Um Ihr Passwort zu testen loggen Sie sich auf der IdM-Seite ein. Klicken Sie dazu bitte auf folgenden Link:

"https://www.idm.fau.de"

Funktioniert das Einloggen an dieser Stelle, so ist Ihr Kennwort richtig.

Sollten Sie sich nicht im IdM einloggen können, nutzen Sie bitte die "Passwort vergessen" Funktion oder kommen Sie bitte persönlich an der Servicetheke vorbei und lassen sich dort ein neues Passwort setzen.

Aktuelle Öffnungszeiten und Lage der Servicetheke, sowie der Außenstellen finden Sie unter: "http://www.rrze.fau.de/hilfe/service-theke/"